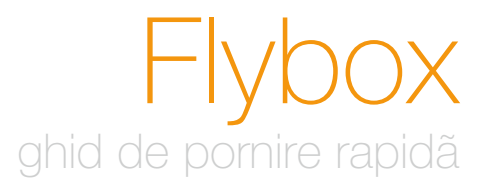

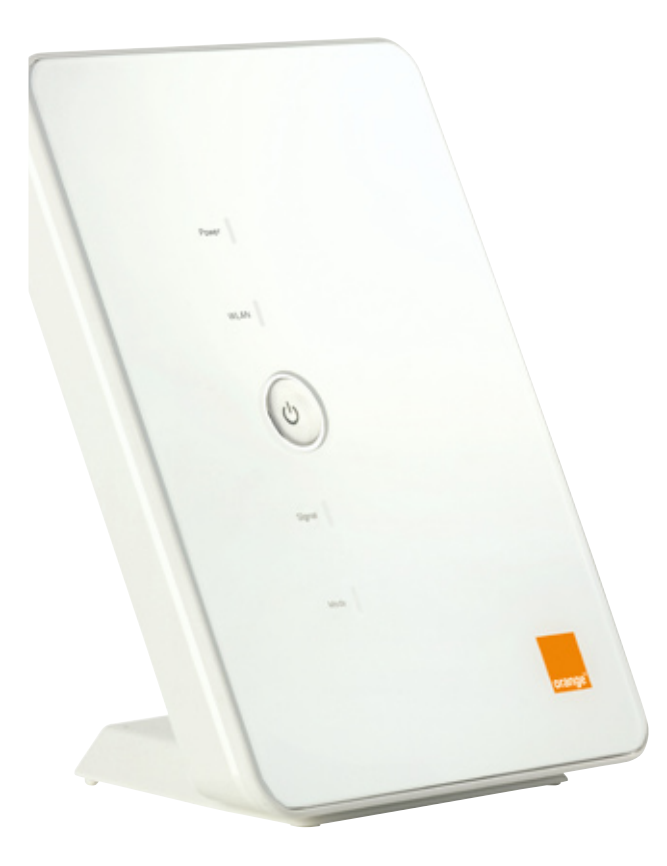

#### Orange România SA,

Bd. Lascăr Catargiu nr.51-53, Sector 1, Bucureşti, România, J40/10178/1996 Cod Unic de Inregistare: RO9010105 Capital social subscris şi vărsat: 93.596.732,50 lei

#### www.orange.ro

Blocat în reţeaua Orange România

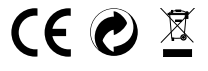

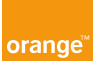

Vă mulțumim că ați ales Flybox de la Orange. Dispozitivul dumneavoastră Flybox utilizează cea mai bună tehnologie mobilă pentru a vă permite să aveti acces la internet de mare viteză și a vă oferi un serviciu de telefonie de calitate.

Pentru a pune în functiune dispozitivul Flybox, aveti nevoie de un calculator cu conexiune Ethernet sau Wi-Fi şi de un browser de internet. În acest ghid găsiţi instrucţiuni detaliate pentru instalarea dispozitivului doar pe Windows XP© şi Windows Vista©, insa acesta este compatibil cu majoritatea sistemelor de operare: Windows©, Macintosh<sup>©</sup> și Linux<sup>©</sup>. <sup>(1)</sup>

Vă rugăm să urmăriţi cu atenţie instrucţiunile conţinute în acest ghid pentru:

- a instala dispozitivul Flybox și a-l conecta la reteaua mobilă
- a conecta telefonul la Flybox
- a configura calculatorul sau calculatoarele dumneavoastră şi a le conecta la dispozitivul 3G+<sup>(2)</sup>/HSUPA prin intermediul retelelor Ethernet sau Wi-Fi.

În câteva minute, veti putea conecta reteaua de calculatoare și telefonul dumneavoastră la reţeaua mobilă pentru a beneficia de întregul pachet de servicii.

# cuprins cuprins continutul pachetului

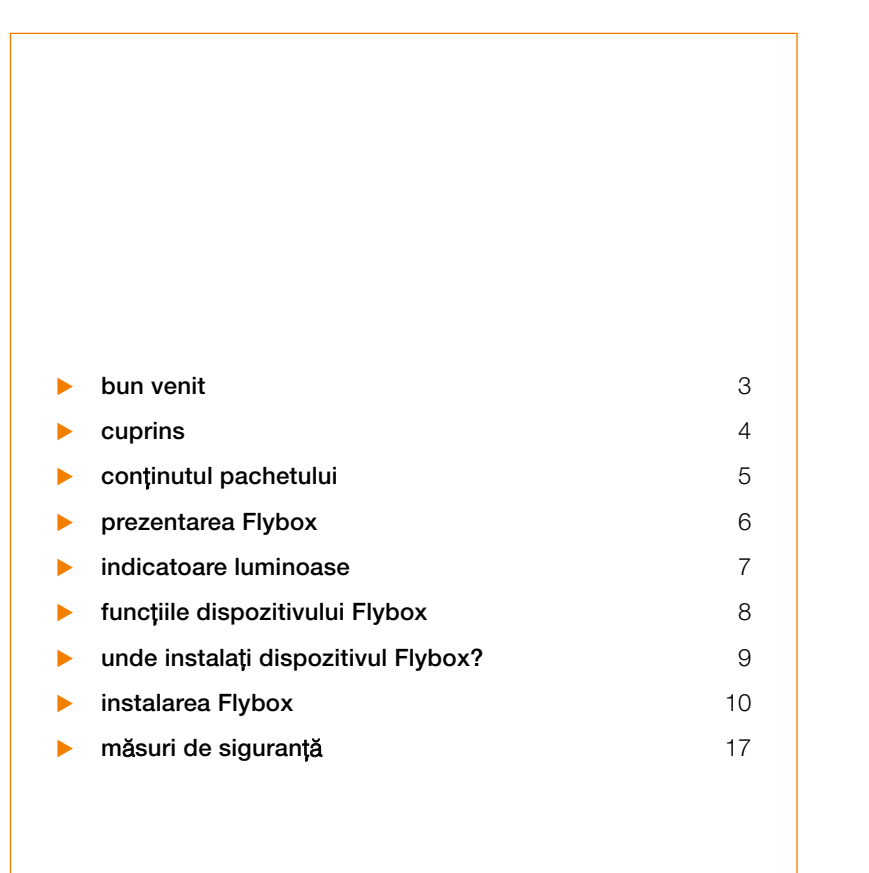

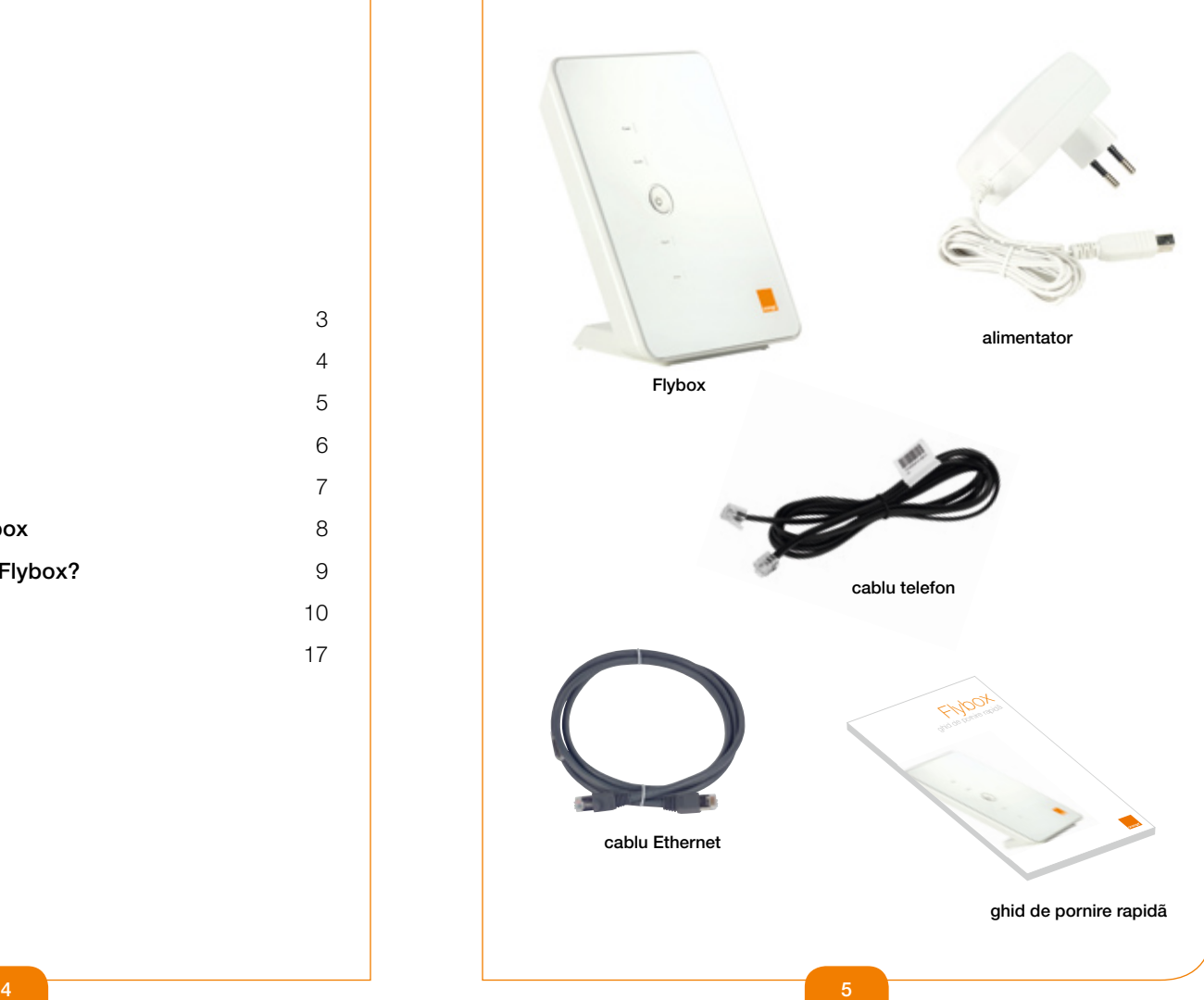

## prezentarea Flybox

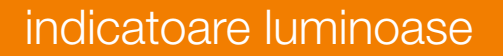

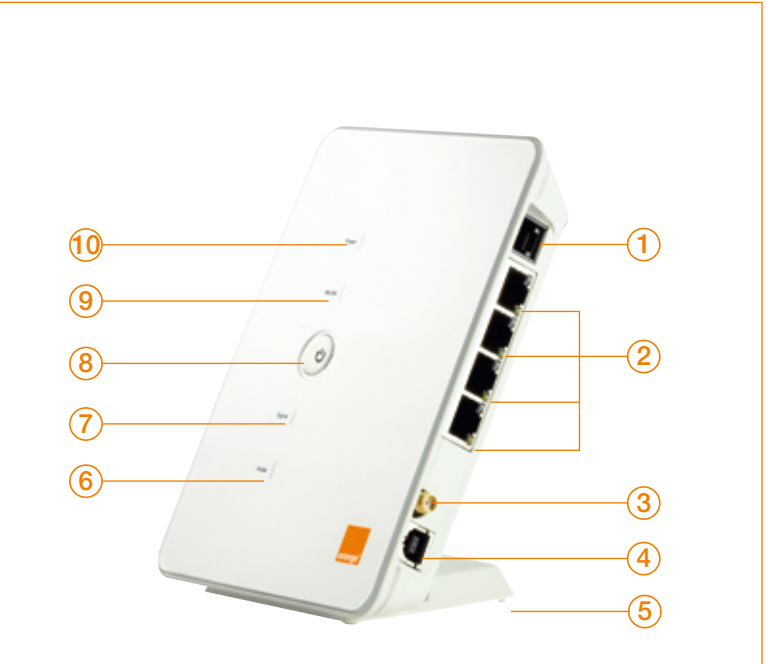

- 1. mufă telefon
- 2. mufe Ethernet
- 3. conector pentru antenă externă
- 4. mufă alimentare
- 5. suport
- 6. indicator mod reţea
- 7. indicator putere semnal
- 8. buton de pornire/oprire
	- 9. indicator WI AN
	- 10. indicator alimentare

### indicator alimentare (10)

 $\triangleright$  verde fix: dispozitivul Flybox este alimentat cu curent electric.

### indicator WLAN (9)

- $\triangleright$  verde fix: functia Wi-Fi activă.
- $\triangleright$  verde intermitent: schimb de date în curs.
- ▶ stins: funcția Wi-Fi dezactivată.

### indicator putere semnal (7)

- $\triangleright$  roșu intermitent rapid:
	- nu a fost detectată cartela SIM.
	- nu a fost introdus codul PIN.
- $\triangleright$  rosu fix: semnal slab.
- $\blacktriangleright$  galben fix: semnal de putere medie.
- $\triangleright$  verde fix: semnal puternic sau foarte puternic.

#### indicator mod retea (6)

- ▶ verde intermitent (clipire dublă): în curs de căutare a rețelei.
- ▶ verde intermitent: în curs de înregistrare în rețeaua 2G (GPRS/EDGE).
- $\triangleright$  verde fix: conectat la serviciul de date GPRS/EDGE.
- ▶ verde intermitent secventă rapidă: actualizare software în curs.
- ▶ albastru intermitent: în curs de înregistrare în rețeaua 3G/3G+.
- $\triangleright$  albastru fix: conectat la serviciul de date 3G.
- ▶ albastru-verde fix: conectat la serviciul de date 3G+/HSUPA.

În momentul pornirii dispozitivului Flybox, acest indicator luminos rămâne aprins pe culoarea verde timp de trei secunde.

## funcțiile dispozitivului Flybox unde puteți instala dispozitivul Flybox?

- telefonie
- acces la internet de mare viteză
- web, e-mail, radio, video la îndemâna oricui
- Wi-Fi (802.11 b/g)
- securitate (WEP, WPA, WPA2, ... )

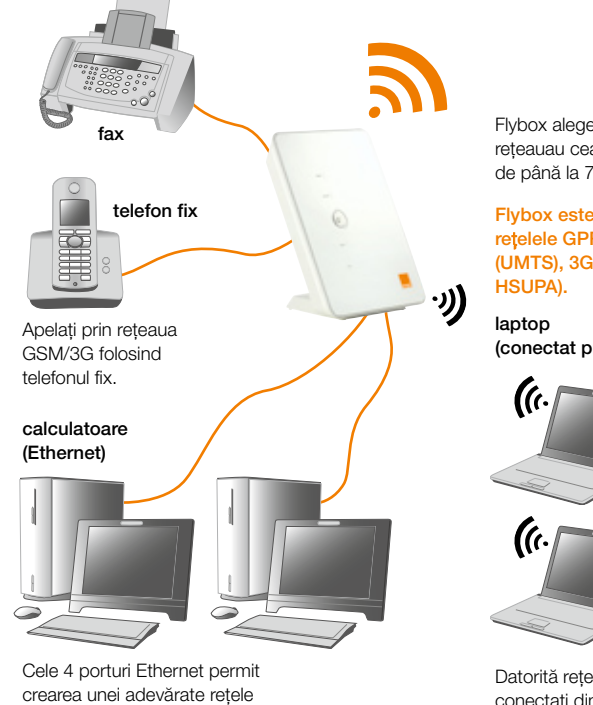

Flybox alege automat reţeauau cea mai rapidă, de până la 7.2 Mb/s. (1)

Flybox este compatibil cu reţelele GPRS, EDGE, 3G (UMTS), 3G+ (HSDPA şi

(conectat prin Wi-Fi)

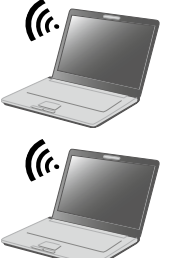

Datorită retelei Wi-Fi, vă conectati din orice cameră de acasă sau de la birou, fără restricţii.

Dispozitivul Flybox vă permite să beneficiați de o lărgime mare de bandă și de telefonie prin intermediul rețelei mobile.

Pentru a beneficia de funcțiile dispozitivul Flybox vă rugăm să respectați recomandările următoare:

- ▶ Îndreptati-vă cu Flybox într-o zonă în care semnalul de retea mobilă este cele mai puternic, de exemplu lângă un geam. Utilizati indicatorul de intensitate semnal (7) pentru a evalua intensitatea semnalului. Pentru mai multe informații, consultați "indicator putere semnal" (pagina 7).
- ▶ Asigurați-vă că este localizat în apropierea sursei de alimentare.
- ▶ În cazul în care Flybox se află în apropierea computerului dumneavoastră, este recomandată utilizarea cablului Ethernet pentru a obţine cele mai bune performanţe.
- ▶ Nu conectați nimic, deocamdată.
- ▶ Când efectuati un apel, apăsați '#' imediat după numărul format pentru a accelera timpul de conectare.

*(1) În func*ţ*ie de abonamentul ales.*

locale pentru a avea acces la aceleaşi fişiere şi imprimante.

## instalarea Flybox

1

tensiune!

2

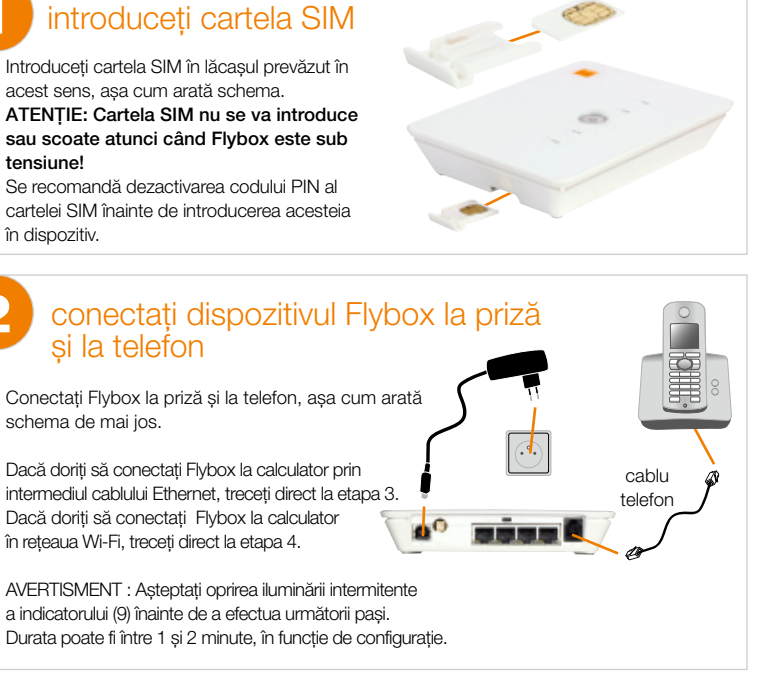

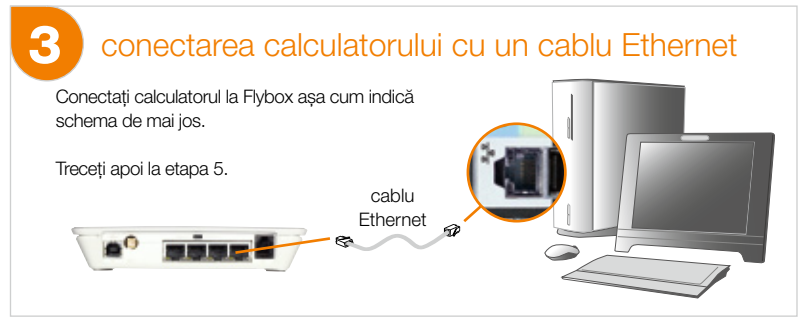

## conectarea la reteaua Wi-Fi (Windows XP)

1 – intraţi în meniu "Start" > "Programs" (Programe) > "Control Panel" (Panou de control).

2 – selectati "Network Connections" (Conexiuni Retea) > "Wireless Network Connection" (Conexiune Retea Wireless)

> "Show available wireless networks" (Afisare retele wireless disponibile).

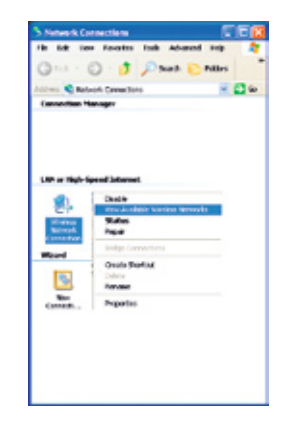

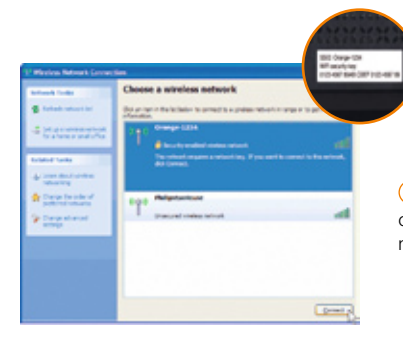

 $\overline{3}$  – în lista de retele wireless, dati dubluclick pe numele "Orange-XXXX" acest nume fiind marcat pe spatele Flybox.

 $\overline{4}$  – introduceti codul de retea înscris pe spatele Flybox.

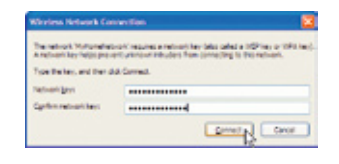

# instalarea Flybox

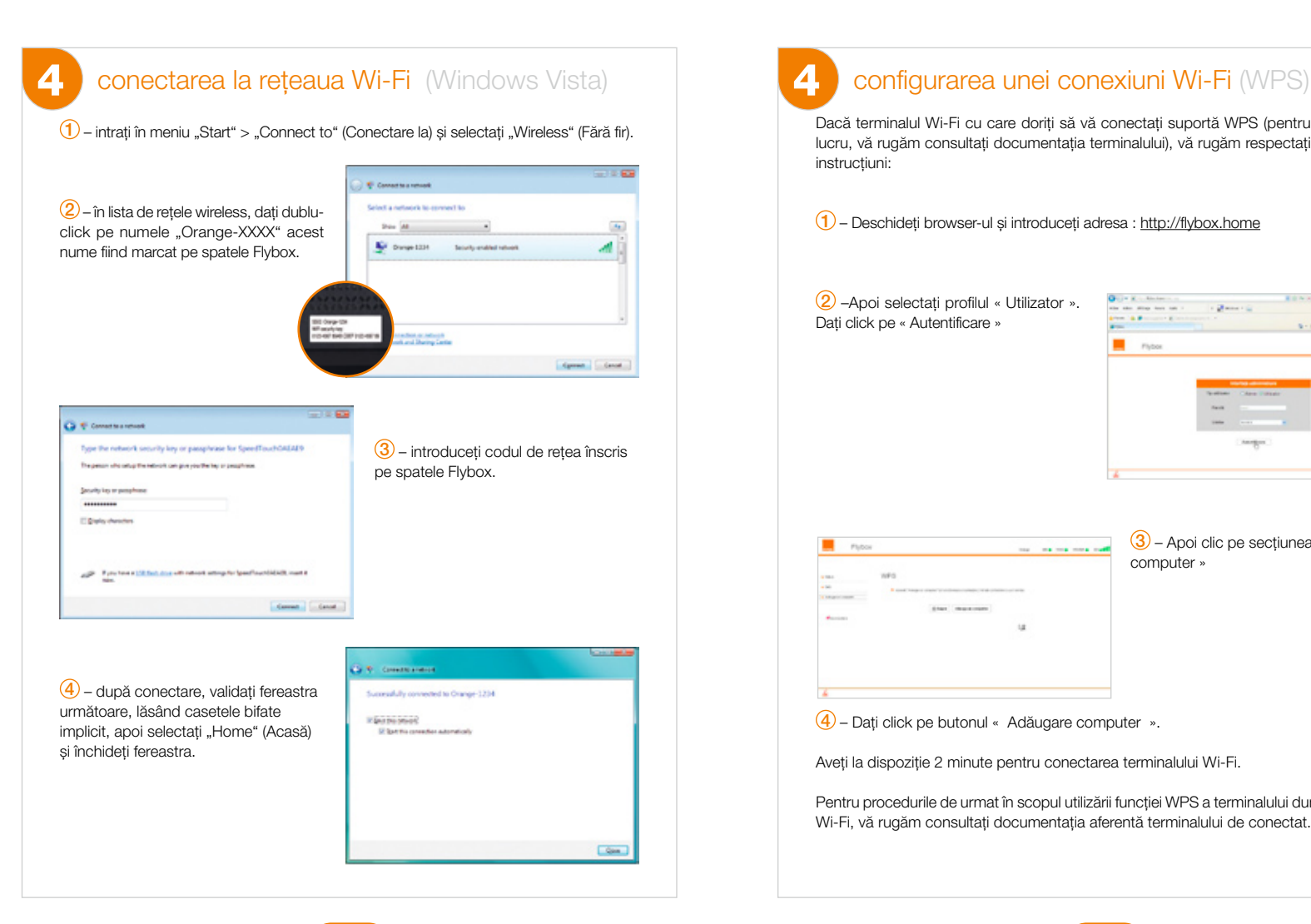

Dacă terminalul Wi-Fi cu care doriți să vă conectați suportă WPS (pentru a afla acest lucru, vă rugăm consultaţi documentaţia terminalului), vă rugăm respectaţi următoarele instrucţiuni:

1 – Deschideţi browser-ul şi introduceţi adresa : http://flybox.home

2 –Apoi selectaţi profilul « Utilizator ». Dați click pe « Autentificare »

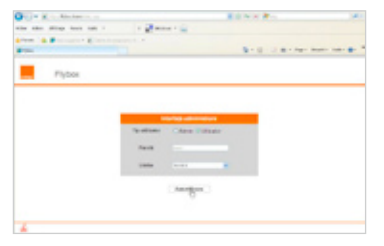

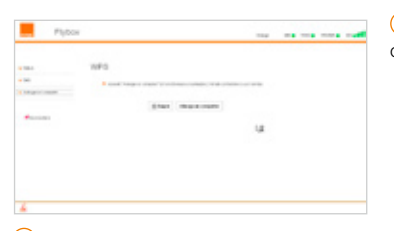

3 – Apoi clic pe secţiunea « Adăugare computer »

4 – Daţi click pe butonul « Adăugare computer ».

Aveți la dispoziție 2 minute pentru conectarea terminalului Wi-Fi.

Pentru procedurile de urmat în scopul utilizării funcției WPS a terminalului dumneavoastră Wi-Fi, vă rugăm consultați documentația aferentă terminalului de conectat.

### conectarea la rețeaua mobilã

Dacă apare o lumină roşie intermitentă pe indicatorul putere semnal (7), parcurgeţi următorii paşi:

 $\Omega$  – Deschideti browser-ul Internet. În cazul în care codul PIN nu a fost introdus, veti fi redirectionat/ă automat la o pagină de configurare.

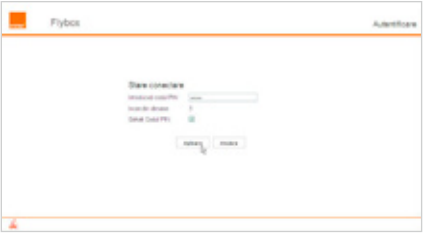

2 – introduceţi codul PIN al cartelei SIM. Se afişează numărul de încercări rămase. Atenție, dacă depășiți numărul maxim de încercări riscați să blocați cartela SIM. Codul PIN al cartelei SIM poate fi introdus şi direct de pe telefonul fix, fără a fi necesară conectarea la interfata web prin intermediul browser-ului.

Pentru a introduce codul PIN de pe un telefon fix cu fir conectat la Flybox, ridicati receptorul și ascultati instrucțiunile.

Pentru a introduce codul PIN de pe un telefon fără fir conectat la Flybox, tastati codul pin urmat de tasta # şi apăsaţi tasta de apelare, de pe telefonul fără fir.

 $\overline{3}$  – Dacă apare o lumină continuă pe indicatorul putere semnal (7), Flybox este operațional. Vă rugăm închideți browser-ul. Acum aveți acces la servicii de bandă largă şi telefonie din sufrageria şi biroul dumneavoastră.

Dacă apare o lumină roşie intermitentă pe indicatorul putere semnal (7), vă rugăm repetați toți pașii de pe această pagină.

## 6 Configurarea şi transmiterea unui fax

Flybox vă permite transmiterea şi primirea de faxuri prin intermediul serviciului Fax over IP (FoIP). Înainte de a putea trimite sau primi faxuri trebuie să vă activaţi acest serviciu şi să faceţi următoarele setări:

 $(1)$  – Deschideti browser-ul si accesati http://flybox.home. După ce introduceți parola pentru admin, dati click pe «Fax» în meniul din stânga, apoi daţi click pe opţiunea «Sip Basic».

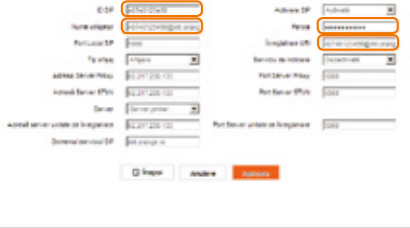

2 – Completaţi câmpurile: ID SIP cu numărul de fax sub forma 40740123456 (unde 0740123456 reprezintă numărul dumneavoastră de fax). Nume utilizator și Înregistrare URI sub forma 40740123456@imt.orange.ro şi Parola cu parola oferită în momentul activării serviciului fax.

Atentie, numărul de fax va fi întotdeauna diferit de numărul de voce!

 $\overline{3}$  – Pentru a transmite un fax, conectati aparatul de fax la Flybox după ce ati efectuat configurările de mai sus. Introduceți documentul care trebuie transmis și formați numărul de fax destinatar, cu cifra 6 în fata numărului.

Exemplu: dacă apelaţi numărul 60740123456 - se va trimite un fax către numărul 0740123456. Dacă apelaţi numărul 0740123456 - se va efectua un apel de voce către 0740123456.

## instalarea Flybox

# măsuri de siguranţă

### Utilizatori avansați

Dacă doriti să accesati setările avansate:

1) – Conectati-vă la interfata de administrator.

Deschideti browser-ul Internet si accesati http://flybox.home Apoi, la 'User Type' (Tip utilizator), selectati 'Admin' (Administrator). Introduceti parola 'admin'.

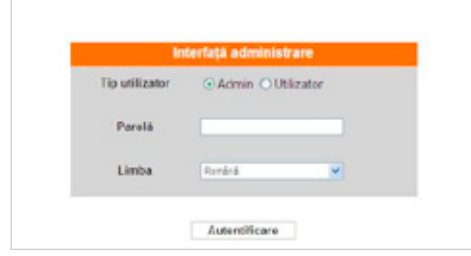

2 – Puteti efectua manual propriile configuratii.

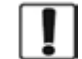

Nu porniți dispozitivul când utilizarea acestuia este interzisă, când ar putea produce interferentă sau când reprezintă un pericol.

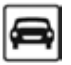

Nu utilizati dispozitivul atunci când conduceti.

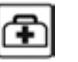

Respectați regulile sau reglementările prevăzute pentru spitale sau unități medicale. Închideţi dispozitivul în apropierea aparatelor medicale.

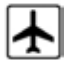

Închideti dispozitivul în avion. Acesta poate produce interferente cu semnalele de control din aeronavă.

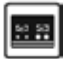

Opriţi dispozitivul în apropierea unor dispozitive electronice de mare precizie. Poate afecta performanţa acestora din urmă.

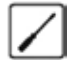

Nu încercaţi să demontaţi dispozitivul sau accesoriile acestuia. Numai persoanele calificate pot efectua operatiuni de service sau de reparare a dispozitivului.

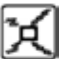

Nu puneți dispozitivul sau accesoriile acestuia într-un recipient cu un câmp electromagnetic puternic.

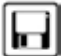

Nu aşezaţi medii de stocare magnetică lângă dispozitiv. Radiaţiile provenite de la dispozitiv pot şterge informaţia stocată pe acestea.

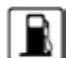

Nu puneti dispozitivul într-un loc cu temperatură ridicată sau într-un loc în care există substante inflamabile, ca de exemplu într-o benzinărie.

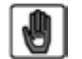

Nu lăsaţi dispozitivul şi accesoriile acestuia la îndemâna copiilor. Nu permiteţi copiilor să folosească dispozitivul fără să-i supravegheaţi.

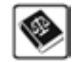

Respectaţi legile sau reglementările referitoare la utilizarea dispozitivului. Atunci când folosiți dispozitivul, respectați drepturile legale și la intimitate ale celorlalți.

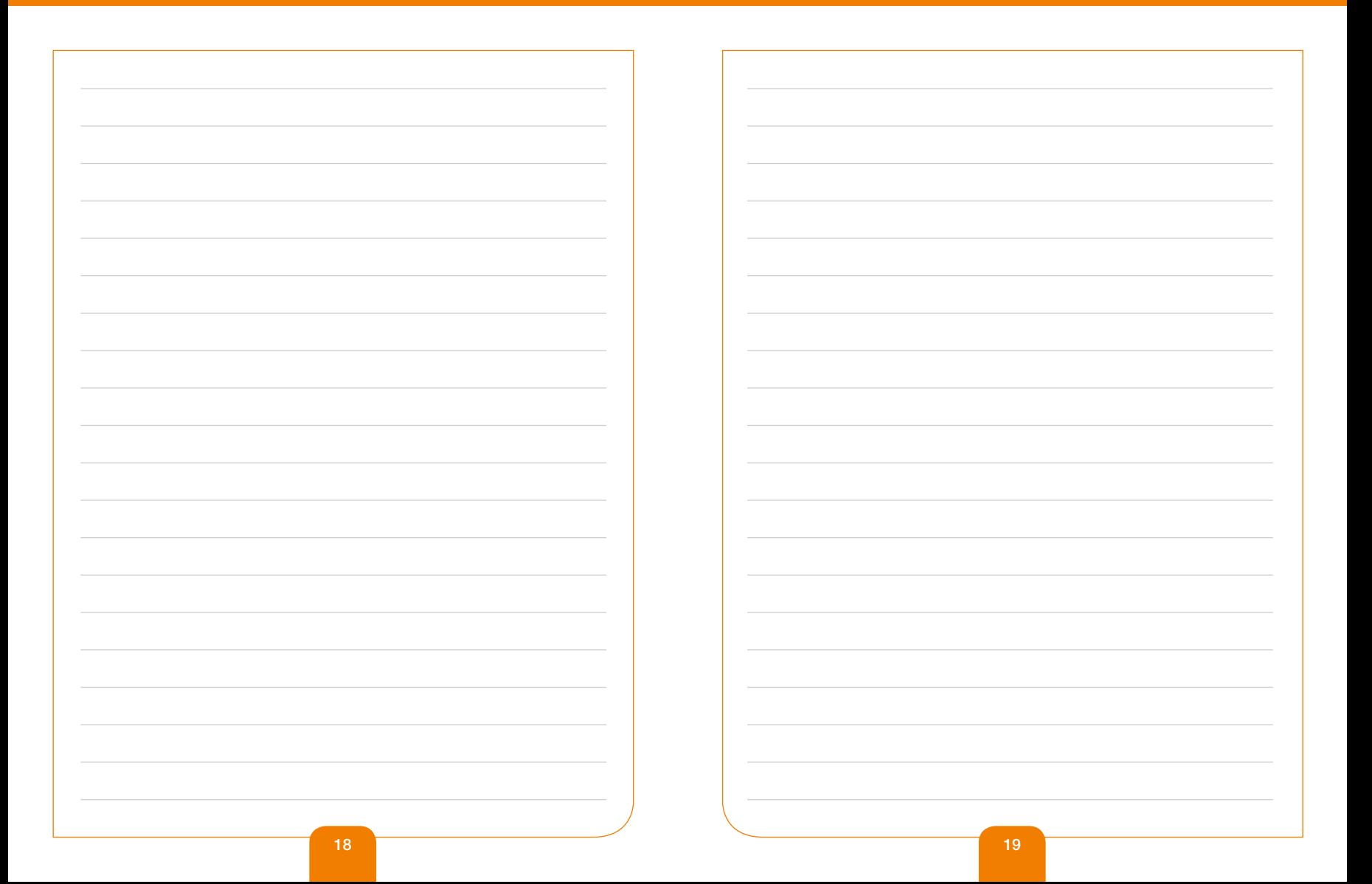